The Dashboard Home Page displays an overview of action items, and offers links to the most used features and reports.

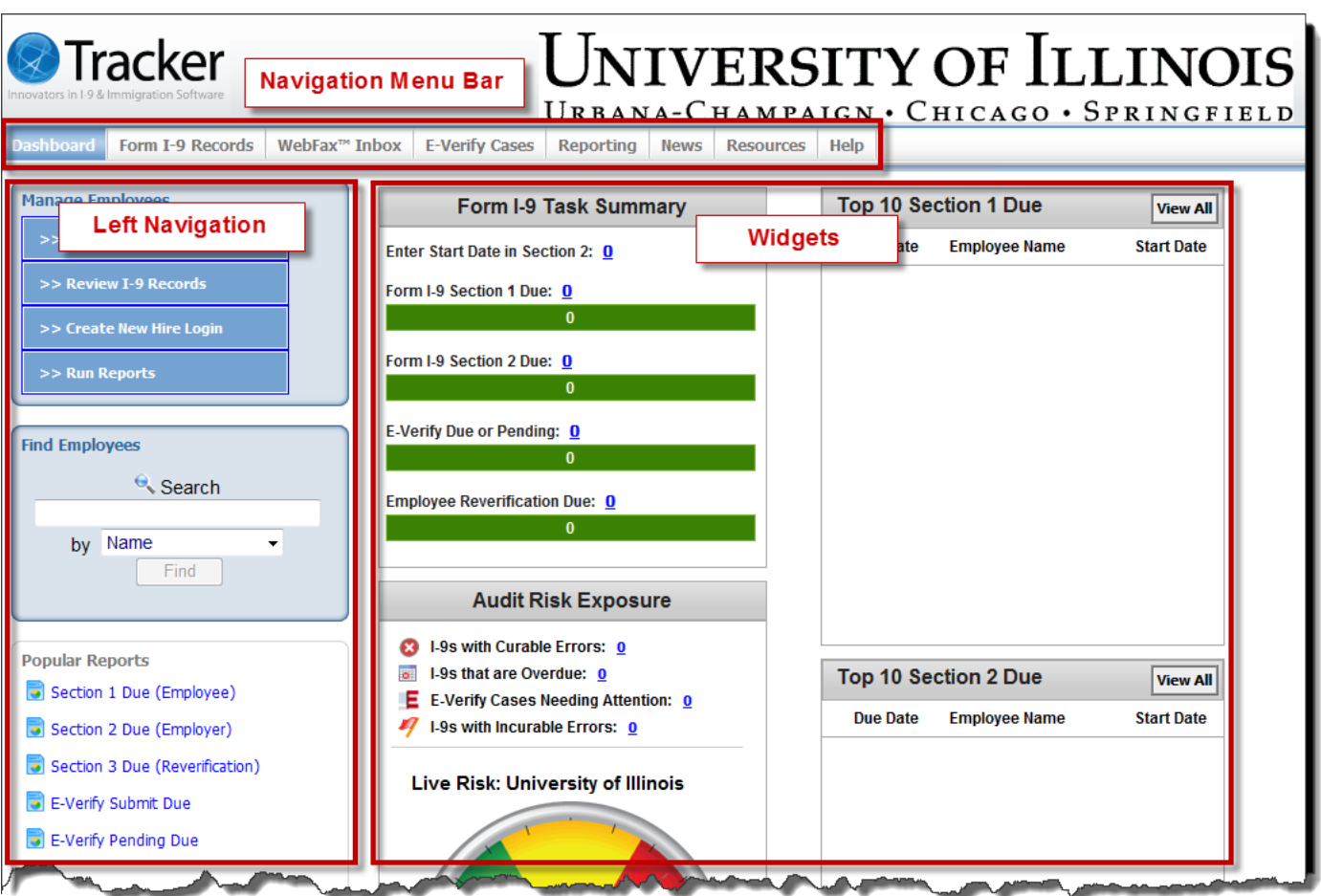

The following widgets appear on the Dashboard:

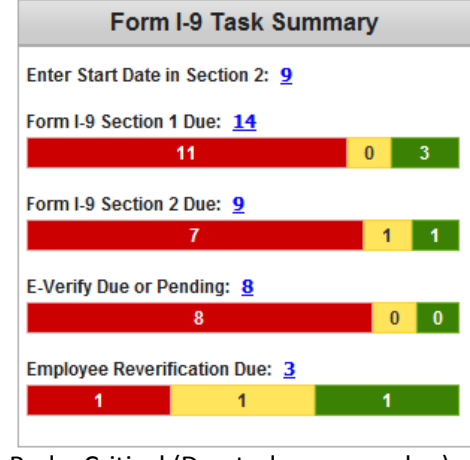

Red = Critical (Due today or overdue) Yellow = Warning (Due in next 7 days) Green = Not Yet Urgent (Due > 7 days)

## **Form I-9 Task Summary**

Displays the I-9 records for which the I-9 Manager has access to view/modify with next actions due.

- *Start Date Missing*: Counts I-9 records that need the I-9 Manager to enter a start date in order to calculate the next actions and due dates.
- *Form I-9 Section 1 Due*: Counts I-9 records that have Sign Section 1 as the next action.
- *Form I-9 Section 2 Due*: Counts I-9 records that have Sign Section 2 as the next action.
- *E-Verify Due or Pending*: Counts E-Verify cases that have E-Verify as the next action.
- **Employee Reverification Due:** Counts I-9 records that have Reverify as the next action.

#### **Audit Risk Exposure**

- 8 I-9s with Curable Errors: 10
- **B** I-9s that are Overdue: 27
- E E-Verify Cases Needing Attention: 8 47 I-9s with Incurable Errors: 1
- 

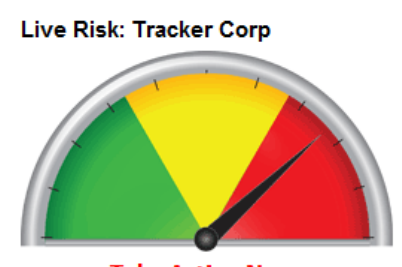

**Take Action Now** Last Measured 6/4/2010 10:34:35 AM

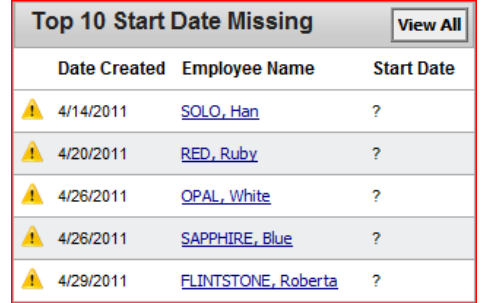

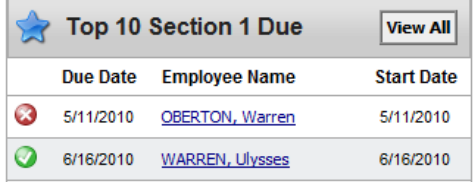

### **Audit Risk Exposure**

Displays key statistics related to I-9 compliance; stats in top half are related to I-9 records that the user has access to view and fix.

- *I-9s with Curable Errors*: I-9 records with errors that will need to be addressed before Section 1 and Section 2 can be signed on time and with compliance.
- *I-9s that are Overdue*: I-9 records that are overdue and should be handled promptly, possibly with the addition of internal notes.
- *E-Verify Cases Needing Attention*: E-Verify cases that require attention either to submit, resubmit, refer, or resolve.
- *I-9s with Incurable Errors*: Take corrective action, where applicable; add notes demonstrating a good faith effort to maintain and improve compliance.

The guage displays information pertinent to the entire University.

### *Top 10 Start Date Missing*

Displays a report showing the top 10 I-9 records for which the I-9 Manager has access to view/modify where start date was left blank.

- The name of the employee is a hyperlink to the I-9 Records page.
- Click View All to review all I-9 records with next action of Sign Section 1; can filter by worksite, data range, etc.

# *Top 10 Section 1 Due*

Displays a report showing the top 10 I-9 records for which the I-9 Manager has access to view/modify where Section 1 has not been completed and signed.

- The name of the employee is a hyperlink to the I-9 Records page.
- Click View All to review all I-9 records with next action of Sign Section 1; can filter by worksite, data range, etc.

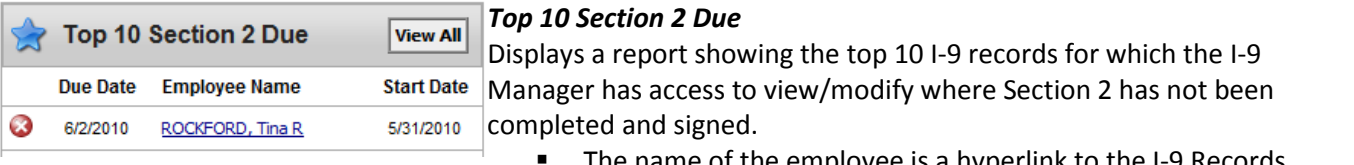

- The name of the employee is a hyperlink to the I-9 Records page.
- Click View All to review all I-9 records with next action of Sign Section 1; can filter by worksite, data range, etc.

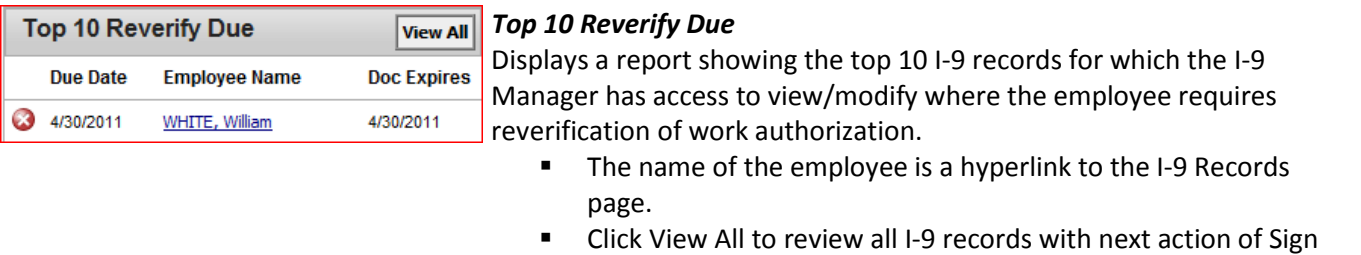

Section 1; can filter by worksite, data range, etc.